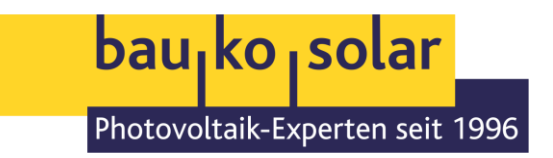

# **Abschaltprozedur Fronius GEN24 & BYD HVS**

## **Vorweg: Sie finden alle Abschaltprozeduren der Geräte in Ihrer Anlagendokumentation!**

Bei Kommunikationsstörung bitten wir unsere Kunden in der Regel, Ihre PV-Anlage neu zu starten, um sporadische Gerätefehler auszuschließen. Dafür müssen alle Geräte vollkommen spannungsfrei sein! Sollten Sie nicht mit dieser Anleitung zurechtkommen, können wir alternativ ein Service vornehmen. Füllen Sie dazu bitte unser **[Serviceformular](https://bauko-solar.de/service-anfrage/)** auf unserer Website aus. Wir werden uns danach schnellstmöglich bei Ihnen melden.

#### Gehen Sie also bitte wie folgt vor:

- 1. Den DC-Lasttrennschalter (Drehschalter) des Wechselrichters auf "0" bzw. "OFF" stellen
- 2. Den LED-Powerknopf des BYD-Speichers für 5 Sekunden gedrückt halten
- 3. Während des normalen Betriebs (tagsüber!) die AC-Sicherung des Wechselrichters (und Speicherwechselrichters) im Zählerschrank ausschalten

#### **5-10 Minuten warten**

- 1. AC-Sicherung des Wechselrichters einschalten
- 2. Sicherung des Batteriespeichers **hinten** einschalten
- 3. DC-Lasttrennschalter des Wechselrichters einschalten
- 4. ggf. den Router neustarten und Powerline-Anbindung prüfen

### **Dort finden Sie die benötigten Schalter**

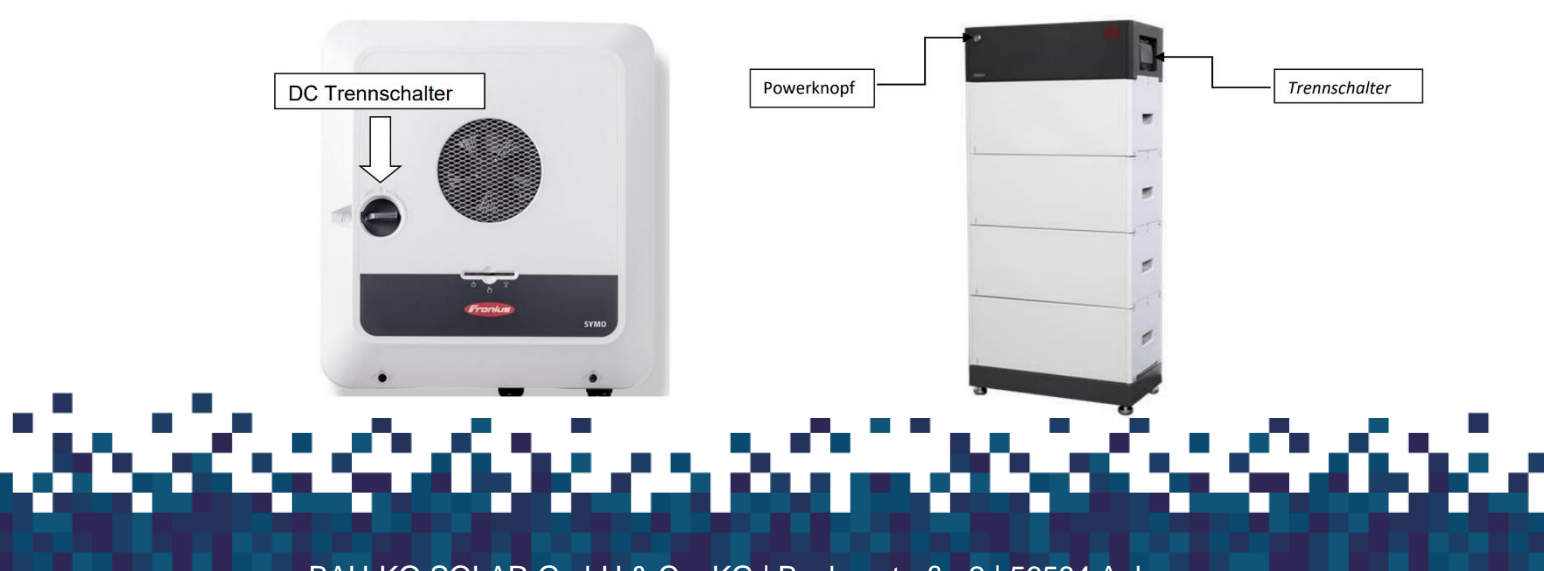

BAU-KO SOLAR GmbH & Co. KG | Buchenstraße 2 | 56584 Anhausen